# Les DIBLIOTHÈQUES

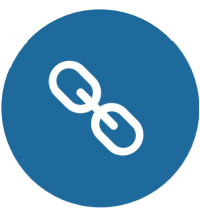

## RÉSOLVEUR DE LIEN SUR ZOTERO

1

#### ? POUR QUOI FAIRE ?

L'ajout du résolveur de lien de l'université dans Zotero vous permet :

- d'accéder plus facilement au texte intégral d'un article que vous aurez référencé dans Zotero quand la bibliothèque propose l'abonnement à la revue en ligne
- d'améliorer l'importation automatique de PDF lors de la capture d'une référence à partir d'une base de données d'éditeur quand la bibliothèque est abonnée à celle-ci

#### PARAMÉTRER SON ZOTERO

Dans le menu Edition > Préférences > Avancées > Open URL > Europe > France > Université Toulouse Jean Jaurès (UT2J) \* (A choisir dans le menu déroulant)

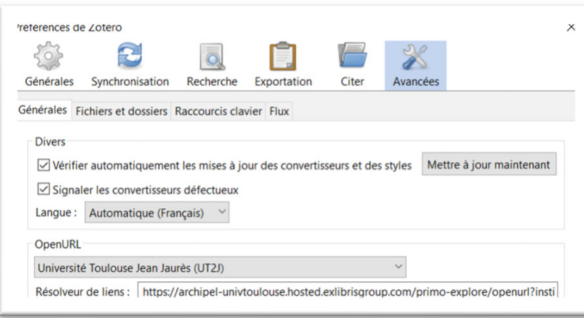

2

### CHERCHER UNE RÉFÉRENCE DEPUIS ZOTERO

Vous pouvez désormais rechercher les articles dans le catalogue de la bibliothèque en utilisant la fonction « Recherche dans la bibliothèque ».

La recherche est alors lancée dans le catalogue Archipel qui vous renverra directement sur la page de l'article avec le texte intégral si la bibliothèque est abonnée à la revue.

- 1. Sélectionnez une référence de votre bibliothèque Zotero
- 2. Cliquez sur la flèche verte située à droite de la boîte de recherche puis sur « Recherche dans la bibliothèque »

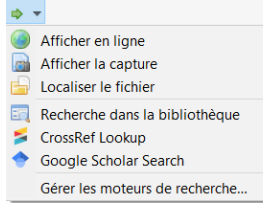

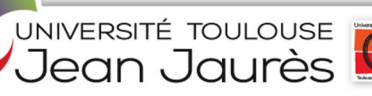